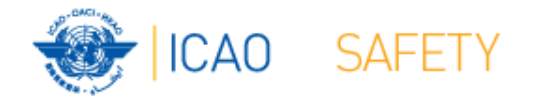

# **Frequency Finder 2 Integrity check, COM list 3 buttons and Query Workshops** Egypt, Cairo, 9 – 13 October 2016

Thailand, Bangkok, 18 – 21 October 2016

Presented by

Loftur Jonasson ICAO/HQ

Robert Witzen

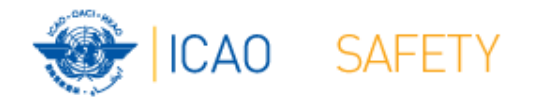

## **Home Page VHF COM list 3 (1)**

- "Go to COM list 3" triggers the integrity check.
- COM list 3 is the main page to:
	- Add, modify, delete frequency assignments
	- Browse and Query COM list 3
	- Test compatibility of frequency assignments
	- View calculation results
	- Export database or parts of it

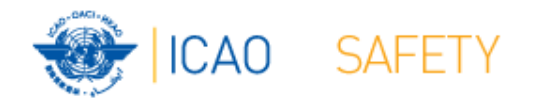

## **Home Page VHF COM list <sup>3</sup> (2) Integrity Check**

- Find records same Key (partially duplicates)
- Find records with empty essential fields
- Records outside the range 117.975 – 137 MHz
- Find draft records
- • Request user which record to keep
- • User intervention (keep/delete/repair)
- User intervention (keep/delete/repair)
- User intervention (keep/convert/delete)

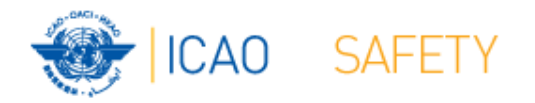

#### **VHF COM list 3 (2) Buttons (1)**

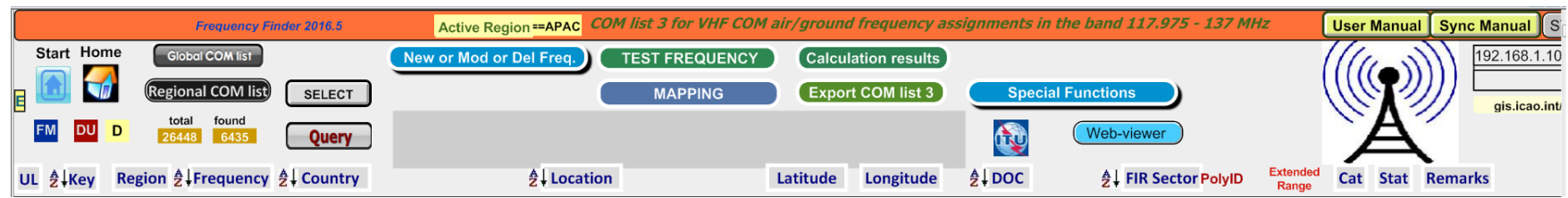

#### •Navigation buttons:

- Start Go to Start Page of Frequency Finder
- –Go to Home Page VHF COM of Frequency Finder
- –DU Find recently downloaded frequency assignments
- –D Find draft frequency assignments

#### $\bullet$ Query/Find buttons

–

–

- Global COM list Display the Global COM list 3
- Regional COM list Display the Regional COM list 3 for the Active Region
	- Start query the COM list 3
		- Select specific frequency assignments from COM list 3
- Active Find
- **Return last Query/Selection**

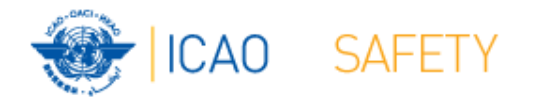

#### **VHF COM list 3 (3) Buttons (2)**

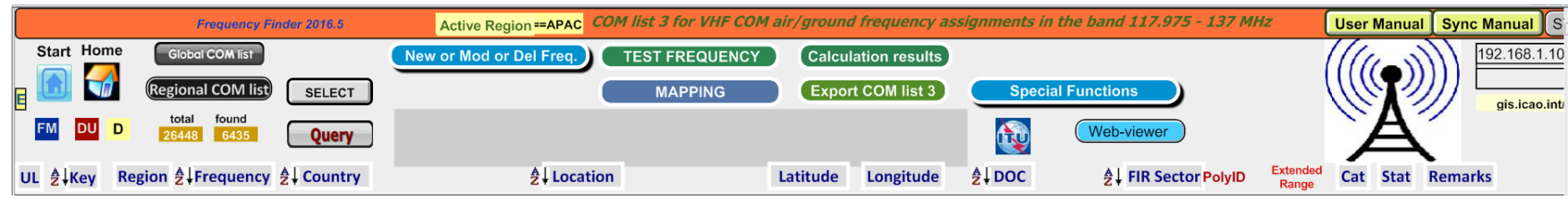

- • Functions (buttons):
	- New or Mod or Del Freq.:Adds, modifies or deletes frequency assignment
	- Test Frequency Test compatibility of single frequency or selection
	-

Mapping Displays on map coverage of single or found frequencies

- Calculation results Display calculation results of recent and previous compatibility calculations
- Export COM list 3 Export COM list 3 (or a selection) in FileMaker or Excel format

#### •Special Functions (drop down menu):

- Go to Table Historical Display the table Historical
- Integrity check restart Restarts the Integrity Check manually
- Go to Country Names Displays the table with Country names
- Add new country name Displays table with Country names to add a new country name
- Modify country name Modifies country name in the table of Country Names and in COM list 3

Note: Not all functions are listed here

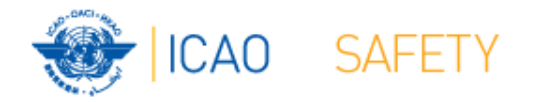

### **VHF COM list 3 (4) Query / Select (1)**

- Query/Select buttons
	- Query Start query the COM list 3
	- Select Select specific frequency assignments from COM list 3
	- Active Find Return last Query/Selection

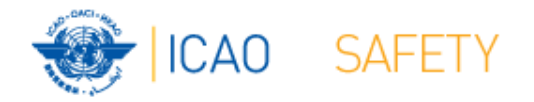

## **VHF COM list 3 (5) Query (1)**

 $\bullet$ Query button – start query page Query database

Select Region

If no country is selected, button **Find** returns COM list 3 for the selected Region

Select Country (optional) –

If no Location is selected, button **Find** returns COM list 3 for the selected country

Select Location (optional) –

Button **Find** returns the COM list 3 for the selected Location

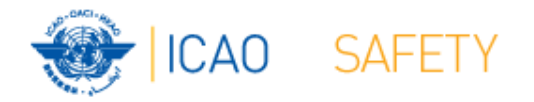

### **VHF COM list 3 (6) Query (2)**

- Query button start query page Query database
	- $\mathcal{L}_{\mathcal{A}}$  , where  $\mathcal{L}_{\mathcal{A}}$  is the set of the set of the set of the set of the set of the set of the set of the set of the set of the set of the set of the set of the set of the set of the set of the set of the Select Region
	- $\mathcal{L}_{\mathcal{A}}$  , where  $\mathcal{L}_{\mathcal{A}}$  is the set of the set of the set of the set of the set of the set of the set of the set of the set of the set of the set of the set of the set of the set of the set of the set of the Select Country (optional)
	- Select Location (optional)
	- Select either Frequency, Service or FIR Sector (optional, selection is mutually exclusive) )
	- Click button *Find*

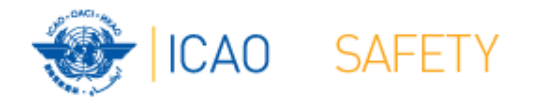

### **VHF COM list 3 (7) Query (3)**

- $\bullet$  Query – Select Frequency, Service or FIR Sector
	- Selection of Frequency, Service or FIR Sector is mutually exclusive. Only one (1) parameter can be selected.
	- Button *Find* returns the COM list 3 with the found frequencies, Services or FIR Sectors for the selected:
		- •Region, If no Country/Location was selected
		- Country, if no Location was selected
		- Location, if a Location was selected
- $\bullet$ Button New Query – Enter or re-enter query parameters
- $\bullet$  Button Modify/Redo last find: Enters the query parameters for the most recent query
- $\bullet$  Button Regional COM list 3 – Returns the COM list 3 for the *Active*  Region
- $\bullet$ *Note: To be expanded with search for Extended Range stations*

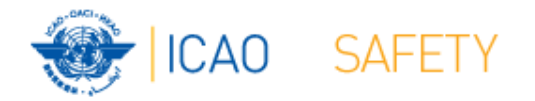

### **VHF COM list 3 (8) Selection (1)**

#### $\bullet$ Button *SELECT*

- 1 Click button *SELECT* to select current (active) frequency
- Button *SELECT* gets a red background
- 2. Click any other frequency assignment to be added to the selection
- 3. When selection is complete click button *SELECT*
- *4.* Button *SELECT* gets green background and returns the manual selection of frequency assignments.
- 5. Button *Active Find* becomes active for quick redo of the selection/find
- 6. Click button *SELECT* to remove the selection (or previous query).

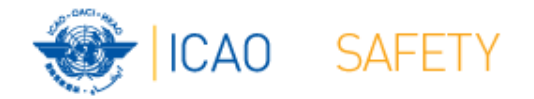

#### **Thank you**